## **Sådan gør du hvis du har oprettet dagtilbud med A-numre hos STIL**

⊕

Dagtilbud registreret med både A- og G-nummer skal konsolideres i Dagtilbudsregisteret så hurtigt som muligt

**Nedenstående vejledning indeholder de trin (på nær punkt 6) som skal gennemgås snarrest for sikre dagtilbuddets fortsatte adgang til materialer og tjenester som benytter Unilogin. Dette gælder både login, evt. efterfølgende datatræk og adgange/licenser.**

Vejledningen er kun relevant hvis du har dagtilbud som er både findes med et A-nummer (Institutionsnummer hvor første tegn er A) og med et Gnummer fra Dagtilbudsregisteret.

Dagtilbudsregisteret er autoritativt pr. 30/8-2020. Dette betyder at der ikke bør oprettes nye tilslutninger på dagtilbud som ikke er i Dagtilbudsregisteret (dagtilbud med A-nummer). Eksisterende tilslutninger bør oprettes på ny på det relevante dagtilbud i Dagtilbudsregisteret (Gnummer).

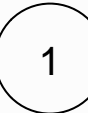

## Se hvilke dataaftaler du har i Tilslutning

- Log ind i [tilslutning.stil.dk](https://tilslutning.stil.dk/)
- [Læs mere om Tilslutning og dataadgange](https://viden.stil.dk/display/STILVIDENOFFENTLIG/Tilslutning)
- Notér dine gamle institutionsnumre (altså dem som starter med A)
- Notér **hvem** du har aftaler med og **hvad** du har aftaler om

Hvis du har adgang (licens) til materialer eller services (med Unilogin), som ikke kræver dataaftaler, vil de ikke kunne findes i [Tilslutning](https://tilslutning.stil.dk/). Disse adgange skal flyttes over på de nye institutionsnumre og du bør derfor også notere **hvem** du har adgang (licens) hos og **hvad** du har adgang (licens) til. Flytningen kan foretages af leverandøren (fx et forlag) af adgangen (licensen).

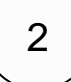

Find dine institutioner og dine nye institutionsnummre i Dagtilbudsregisteret

- [Kontroller institutionsoplysninger i Dagtilbudsregisterets datastrukturoverblik](https://viden.stil.dk/display/DATIREG/Kontroller+institutionsoplysninger+i+Dagtilbudsregisterets+datastrukturoverblik) eller i dit system til administration af institutioner i Dagtilbudsregisteret
- o Kontakt din leverandør af administrativt system hvis du ikke kan finde din institution i Dagtilbudsregisteret Tilret institutionsoplysningerne hvis det viser sig nødvendigt
	- $\circ$  Kontakt din leverandør af administrativt system hvis du ikke kan tilrette institutionsoplysningerne

En tilretning kan medføre at institutionen får nyt institutionsnummer

- Notér dine nye institutionsnumre (**efter tilretning**)
- Notér sammenhængen mellem nye og gamle institutionsnumre (**efter tilretning**)

## Undersøg om du er klar til at oprette brugere (Unilogin) på de nye institutionsnumre?

- Kan du oprette brugere på de nye [institutionsnumre](https://viden.stil.dk/display/DATIREG/Dagtilbud%28sregisteret%29+og+Unilogin)?
	- Institutionerne skal være oprettet med CVR/p-nummer Kontakt evt. din leverandør af administrativt system til oprettelse og vedligehold af institutioner i Dagtilbudsregisteret
	- Brugere (Skolegrunddata og Unilogin) bør kun oprettes via [wsaIMPORT](https://viden.stil.dk/pages/viewpage.action?pageId=2360666) Kontakt evt. din leverandør af administrativt system til oprettelse og vedligehold af brugere i Unilogin
	- Dataadgange vedr. [wsaIMPORT](https://viden.stil.dk/pages/viewpage.action?pageId=2360666) skal være godkendte i [Tilslutning](https://tilslutning.stil.dk/)
- Opret relevante brugere på de nye [institutionsnumre](https://viden.stil.dk/display/DATIREG/Dagtilbud%28sregisteret%29+og+Unilogin)
	- $\circ$  Kontakt evt. din leverandør af administrativt system til oprettelse og vedligehold af brugere i Unilogin

Hvis du ikke er klar til at oprette brugere skal du overveje at gå videre. Uden oprettede brugere vil ingen (på de ny institutionsnumre) kunne tilgå indkøbte materialer og tjenester som kræver Unilogin.

Hvis du ikke kan nå at blive klar til at oprette brugere (og har brug for det) senest 1/12-2020, skal du kontakte STILs support.

[Opret en supportsag hos STIL](https://stil.dk/support/kontakt-support)

Med idriftsættelsen af det [nye Unilogin](https://viden.stil.dk/display/OFFSKOLELOGIN/Unilogin) forsvinder muligheden for at lave aftaler om dataadgange (i [Tilslutning\)](https://tilslutning.stil.dk/) mellem institutioner udenfor de formelle registre (Institutionsregisteret, Udbyderregisteret og Dagtilbudsregisteret) og tjenester (fx Aula).

Husk - om nødvendigt - at tilrette institutionerne i Dagtilbudsregisteret før du opretter brugere (se punkt 2). Tilretninger kan medføre at institutionen får nyt institutionsnummer.

4

Kontakt de leverandører din institution har dataaftaler med (eller licenser hos)

- Giv dine leverandører noterne med sammenhængen/mapningen mellem de nye og de gamle institutionsnumre
	- Bed dine leverandører om at overføre abonnementer og aftaler til de nye institutionsnumre Det gør dine leverandører i deres egne systemer
- **Bed dine leverandører om at anmode om dataadgang på dine nye institutionsnumre via [Tilslutning](https://tilslutning.stil.dk)** Dette gælder ikke ved licenser

3

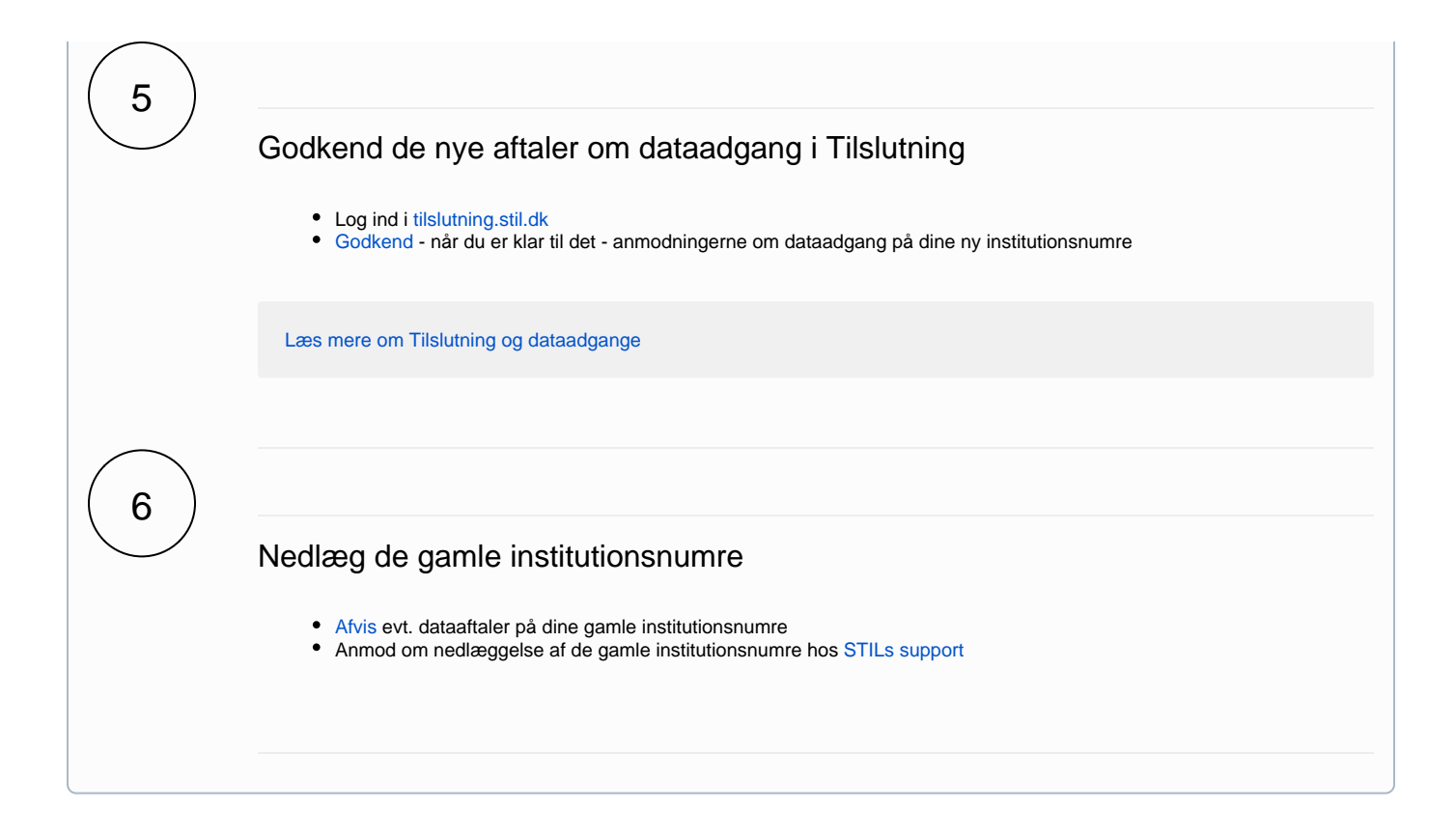